### **Module 7**

### **Neurális hálózatok**

*"Minden neuron rendelkezik egy úgynevezett receptív mezővel, amely a beidegződések azon csoportja, amelyek aktiválására érzékeny."*

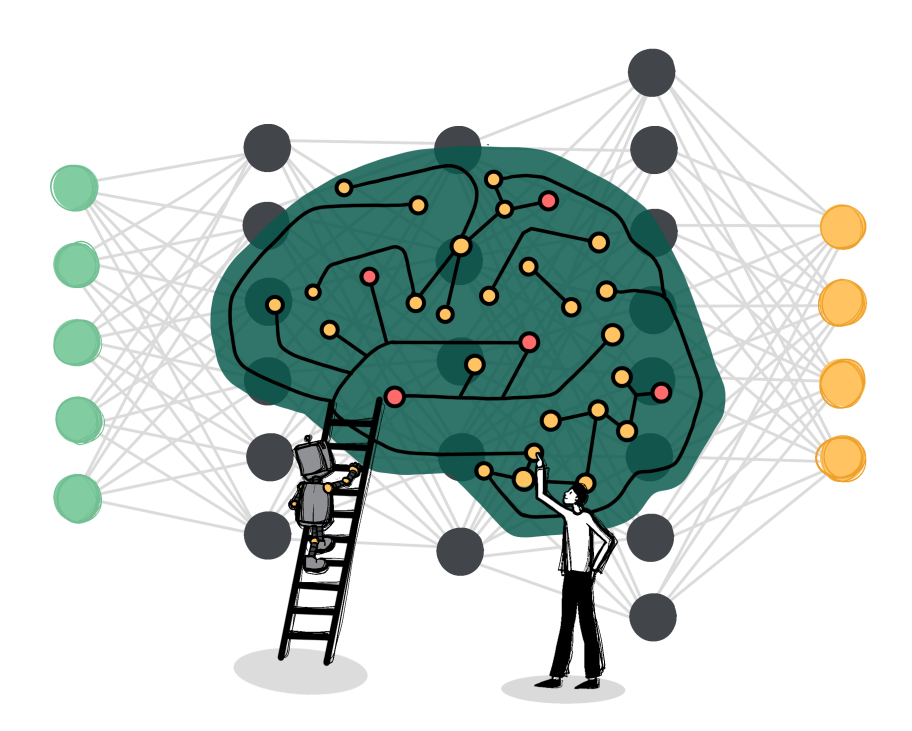

# **A modulról**

Ez a modul alapvető bevezetés a neurális hálózatok (*NN*) témakörébe. A lecke célja, hogy bemutassa az idegi hálózatokat, és ne csak azt mutassa meg, hogy mire képesek és hogyan használják őket, hanem betekintést nyújtson a belső működésükbe is.

### **Célok**

A tanulók képesek lesznek:...

...elmagyarázni a neurális hálózatok alapvető felépítését, és felsorolni a neurális hálózatok alapvető elemeit (1. rész)

...elmagyarázni a neurális hálózatok alapvető felépítését, és felsorolni a neurális hálózatok alapvető elemeit (1. rész)

...elmagyarázni, hogyan áramlanak az adatok egy neurális hálózaton keresztül. (1. rész)

...megérteni, hogy a különböző rétegek megfelelnek a feldolgozási lépéseknek. (1. rész)

...elmagyarázni, hogyan lehet kiolvasni a feldolgozási művelet eredményét. (1. rész)

...elmagyarázni, hol "tárolódik" a neurális hálózat tudása. (1. rész)

...elmagyarázni, milyen változások történnek a tanulási folyamat során. (1. rész)

...kiszámítani egy neurális hálózat szabadságfokát. (1. rész)

...tudni, hogy a neurális hálózatoknak a feed-forward architektúrán kívül rengeteg más hálózati architektúrája is létezik.

...elmagyarázni, hogyan működnek a neuronok. (2. rész)

...elmagyarázni az aktiváló függvény működését. (2. rész)

...elmagyarázni, hogy miért kell az aktiválási függvényt korlátozni, és hogyan valósul meg ez. (1. és 2. rész)

...tudni, hogy különböző rétegtípusokban különböző aktiválási függvények használhatók. (2. rész)

...elmagyarázni a receptív mező fogalmát. (2. rész)

...megérteni, hogy egy neurális hálózat csak olyan eredményeket tud szolgáltatni, amelyek az adatbázisból kikövetkeztethetők. (3. rész)

...megérteni, hogy a kisebb neurális hálózatok viszonylag könnyen alkalmazhatóak a rendelkezésre álló technológiák és kezelhető erőfeszítések mellett. (3. rész)

...megérteni, hogy a neurális hálózatok nem feltétlenül igénylik speciális könyvtárak vagy egyéb eszközök használatát. (3. rész)

...elmagyarázni, hogy a neuronok hogyan használhatók grafikus vagy numerikus feladatokra. (1-3. rész)

### **Időbeosztás**

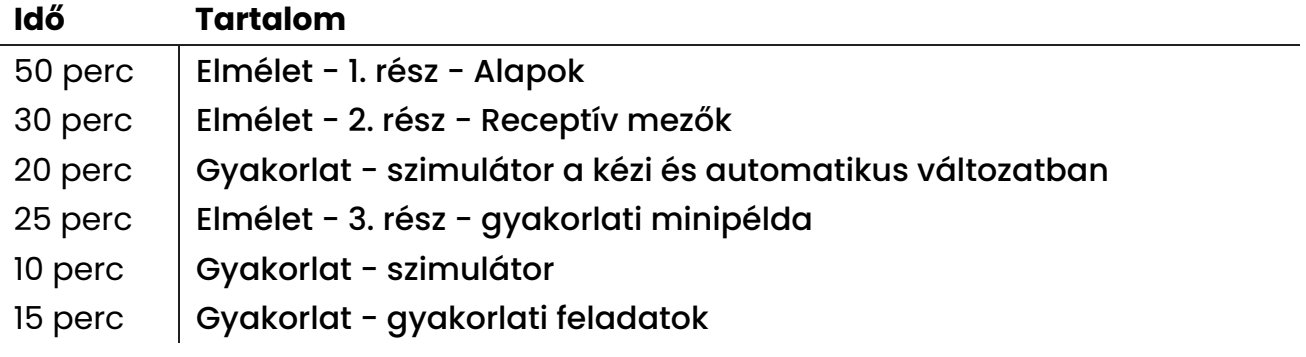

# <span id="page-3-0"></span>**1. rész - Alapok**

Ez a rész elmagyarázza a neurális hálózatok alapfogalmait és felépítését, és bemutatja működésüket a karakterfelismerés példáján keresztül egy egyszerű feed-forward hálózat segítségével.

### **A feed-forward hálózat bevezetése és bemutatása (2 - 5. dia)**

A neurális hálózatok valójában minden gondolkodási folyamat feltételezett kiindulópontját jelentik, a mesterséges neurális hálózatok pedig egy nagyszabású kísérlet arra, hogy ezt a folyamatot elvben, de nem részletesen reprodukálják. A neurális hálózatok alapvetően másképp működnek, mint a hagyományos számítógépek a szokásos Neumann-architektúrával (aritmetikai logikai egység, vezérlőegység, memória, I/O egység). A "Feed-Forward-Network" kifejezés bevezetése.

### **A számjegy- és karakterfelismerés probléma leírása (2 - 5. dia)**

Miért jelent kihívást a számjegy- és karakterfelismerés? Mitől olyan nehéz a hagyományos programozás?

### **Bemeneti adatok**

**(7 - 9. dia)**

Hogyan kerülnek a bemeneti adatok, azaz esetünkben a grafikusan megjelenített számjegyek és számok a hálózatba? A képpontok fényerejét az első réteg (= bemeneti réteg) neuronjainak aktivációjaként értelmezzük.

# **Réteges szerkezet**

**(11 - 14. dia)**

A feed-forward architektúrában az első réteg a bemeneti réteg, az utolsó a kimeneti réteg, a közte lévő rétegeket pedig rejtett rétegeknek nevezzük.

# **Az adatok áramlása a hálózaton keresztül**

**(19 - 22. dia)**

A diák az adatáramlást mutatják a hálózaton keresztül. Az aktiválások átkerülnek a kapcsolatokon, és a következő réteg aktivációivá válnak.

### **Feldolgozási lépések**

**(11 - 14. dia)**

A karakterek felismerése lépésről lépésre úgy képzelhető el, hogy először a karakter egyszerűbb, alaposabb egységeit ismerjük fel, majd a nagyobb, összefüggőbb egységeket. Ezek az egységek minden esetben színnel vannak kiemelve. A neurális hálózatok működésének egyik magyarázata, hogy egy sikeresen betanított hálózatban munkamegosztás van a rétegek között, így a feljebb lévő rétegek (bal oldal) az alapvető egységekre, a lejjebb lévő rétegek (jobb oldal) pedig inkább a nagyobb egységekre reagálnak.

# **A megvalósítás és a receptív mező részletei**

**(23 - 25. dia)**

Az aktivációk és a súlyok közötti kapcsolatot itt magyarázzuk el, és bevezetjük a receptív mező fogalmát. Minden neuron rendelkezik egy úgynevezett receptív mezővel, amely a neuronok azon csoportja, amelyek aktiválására érzékeny. Ez fontos fogalom a neurális hálózatok működésének megértéséhez.

### **Korlátozó funkció**

**(26 - 27. dia)**

Annak érdekében, hogy a neuronok értékei ne növekedjenek a végtelenségig a pozitív vagy negatív irányba (a háló egy kis része elegendő lenne ahhoz, hogy a teljes eredményt használhatatlanná tegye), mindig korlátozó függvényt használunk. Ez az aktiválási függvény elemi összetevőjévé válik.

### **Előingerlés/előfeszítés és teljes aktiválási képlet (28 - 31. dia)**

Annak magyarázata, hogy a torzítás milyen szerepet játszik a működésben, és a teljes aktiválási képlet feltüntetése, amely a kényszerfüggvényből, az aktiválásokból, a súlyokból és az előingerlésből áll.

# **Feladatok és megoldások**

**(32 - 33. dia)**

Három kérdés segítségével összefoglaljuk a neurális hálózatok néhány alapvető tulajdonságát.

# **Hivatkozás más hálózati architektúrákra és kapcsolatokra**

**(26 - 27. dia)**

A feed-forward hálózati architektúrát azért mutattuk be, mert ez egy nagyon egyszerű és gyakran használt architektúra. A grafikon csak azt hivatott jelezni, hogy számos más architektúrát is használnak és tesztelnek.

# **Tananyag**

•  $\Box$  [Neural\\_Networks\\_I\\_-\\_Basics.pdf](file:///C:/Users/suezs/Documents/Programming/ENARIS/output/hu/Neural%20Networks/Slides/Neural_Networks_I_-_Basics.pdf)

# <span id="page-6-0"></span>**2. rész - Receptív mezők**

Ez a rész elmélyíti az 1. részben már bemutatott receptív mező fogalmát egy 2x2 pixeles kamerával történő tárgyfelismerés interaktív példáján keresztül. A lecke ezen része lehetővé teszi a neurális hálózat működésének interaktív megértését a szimulátor segítségével.

#### **Kamera**

**(2 - 5. dia)**

Egy egyszerű neurális hálózat segítségével egy 2x2 pixeles érzékelővel felszerelt kamera négy különböző mintát képes felismerni. Mint korábban a karakterfelismerés esetében, a probléma nagyobb kihívást jelent, mint amilyennek elsőre hangzik. Az azonos kategóriájú mintáknak nem biztos, hogy vannak közös pixeleik. Mint korábban, itt is a pixelek fényereje lesz a bemeneti réteg neuronjainak aktiválásának forrása.

# **Az idegsejtek működése**

**(6 - 13. dia)**

Ezeken a diákon ismét részletesen bemutatjuk, hogyan működnek az idegsejtek: A bemenetek súlyozott összegének képzése és az értékek korlátozása. A szigmoid függvény részletei egy bővített tartalmat képeznek a haladóbb tanulók számára.

### **A hálózat kiteljesítése**

**(14 - 16. diák)**

A megkezdett réteg befejeződik, egy további, ugyanolyan típusú réteg kerül hozzáadásra, végül pedig egy másik réteg alternatív aktiválási függvénnyel. Az aktiválásokhoz és súlyokhoz csak 0, 1, -1 értékeket használunk egymás után. Ez drasztikus korlátozás, és csak azért működik, mert ez egy nagyon egyszerű felhasználási lehetőség. A számítást azonban sokkal egyszerűbbé teszi. Lehetővé válik számunkra, hogy az egyszerű neurális hálózaton keresztül kövessük a számítási folyamatot, vagy akár magunk is elvégezzük azt. A gyakorlatban nem lenne jó ötlet, ha csak 0, 1, -1-et használnánk. Ez csak erre az egyszerű példára működik.

# **Alternatív aktiválási függvény**

**(17. dia)**

Ennek az aktiválási függvénynek a részletei ismét bővített tartalomként tekinthetők meg. Mindkettő a függvények fogalmának és a függvények grafikus ábrázolásának alapos ismeretét igényli. A példánkban szereplő ReLU függvény legfontosabb tulajdonsága, hogy nem ad át negatív értékeket. Ezt a tulajdonságot használjuk fel az utolsó lépésben az eredmény sikeres kiszámításához.

A két aktiválási függvény alkalmazását jelentősen leegyszerűsíti az a trükk, hogy csak a 0, 1, -1 értékeket használjuk. A főként használt aktiválási függvény (Sigmoid) legfontosabb tulajdonsága, hogy az 1-nél nagyobb értékeket 1-re, a -1-nél kisebb értékeket pedig -1-re redukálja. Az alternatív aktiválási függvények (ReLU és szivárgó ReLU) legfontosabb tulajdonsága, hogy a negatív értékek 0-ra (vagy nullához közeli értékre) redukálódnak.

### **A hálózat és a használatban lévő kamera (18. dia)**

Ez a dia a kész rendszert mutatja. A függőleges mintát hozzáadtuk, és helyesen felismerhető. Minden egyes neuronhoz fel van tüntetve a receptív mező. Ez minden neuron esetében azoknak a bemeneti neuronoknak a halmaza, amelyektől közvetlenül vagy közvetve jeleket tud fogadni. A receptív mezők balról jobbra haladva az 1-es mérettől a 4-es méretig nőnek. Minden esetben az is lényeges, hogy a neuron a receptív mezőjében pozitív (fehér mező) vagy negatív (fekete mező) aktivációra reagál.

# <span id="page-7-0"></span>**Szimulátor**

A szimulátor a hálózat feldolgozási lépéseinek szimulálására használható. A szimulátor kézi és automatikus változatban is elérhető. A manuális változatban az összes aktivációt a felhasználó határozza meg és állítja be a bemeneti adatok (=aktivációk 0,1,-1) és a kapcsolatok (0,1,-1) alapján. A szimulátor automatikus változata a bemeneti adatokból kiszámítja az összes szükséges aktivációt és kimenetet, és természetesen sokkal kényelmesebb a kezelése. A kézi szimulátorral sokkal nagyobb kihívást jelent a kezelő számára, de a tanulási hatás is sokkal nagyobb. A tehetséges vagy haladó tanulóknak először a kézi szimulátorral kell megismerkedniük.

# **Tananyag**

- [Neural\\_Networks\\_II\\_-\\_receptive\\_Fields.pdf](file:///C:/Users/suezs/Documents/Programming/ENARIS/output/hu/Neural%20Networks/Slides/Neural_Networks_II_-_receptive_Fields.pdf)
- **b** [NN\\_ii\\_simulator.zip](file:///C:/Users/suezs/Documents/Programming/ENARIS/output/hu/Neural%20Networks/Exercises/NN_ii_simulator.zip)

# <span id="page-9-0"></span>**3. rész - Gyakorlati mintapélda**

Ez a rész egy interaktív gyakorlati példát mutat be egy mindössze 5 neuronból álló neurális hálózatra. A lecke e részének különlegessége, hogy egy minimális, de minden fázisban önálló kis projektről van szó. Nem használunk külső könyvtárakat vagy egyéb eszközöket. A képzési adatok, a számítási folyamat, a tréning kezelhető, egyértelműen dokumentált és azonnal érthető a Python forráskódban. A projekt nagyon jól szolgálja azt a célt, hogy demisztifikálja a mesterséges intelligencia területét. A projekt további projektek alapjául is szolgálhat, például lehet más adatbázist használni, vagy a hálózatot strukturálisan is bővíteni: további be- és kimeneti lehetőségek, további rétegek... A szerkezeti változtatás azonban a képzési folyamat megváltoztatását is megköveteli.

# **A neurális hálózat bemutatása**

**(2 - 3. dia)**

Bevezetés, grafikus ábrázolás és a neurális hálózat szerkezetének magyarázata.

# **Adatbázis és kimenet**

**(4 - 5. dia)**

A testsúly, a testmagasság és a nemek közötti kapcsolat grafikus ábrázolása. Csak az említett változók közötti kapcsolat szemléltetésére szolgál. Ez azonban nem a képzési adat. A hálózatot csak 4 adatmintával képezzük (lásd a Python programot).

A két csoport átfedése miatt nem mindig várhatóak egyértelmű eredmények. Magyarázat arra, hogyan kell értelmezni a kimeneti réteg aktiválásának eredményét.

### **Számítási tanfolyam**

**(6. dia)**

Itt ismertetjük a hálózaton keresztüli pontos adatáramlást és a számítási folyamatot.

### **Korlátozó funkció**

**(7. dia)**

Itt kerül kifejtésre a kényszerfüggvény szükségessége.

#### **Hivatkozás a képzésre és a szimulátorra (8. dia)**

A képzés magasabb szintű tartalmat képvisel. A haladók számára azonban az iii\_training.pptx jó áttekintést nyújt a példa befejezéséhez. A Python forráskódja szintén információt szolgáltat a képzés részleteiről.

A szimulátor lehetővé teszi minden diák számára, hogy interaktívan mintavételezzen értékeket és leolvassa az eredményt.

A bemenetek 2 csúszkán keresztül történnek. A neuronok aktivációja numerikusan kerül kimenetre a neuronon, és ezen felül szürke skálákkal vizualizálható. A fekete itt a 0 aktivációt, a fehér az 1 aktivációt jelöli. A súlyozott kapcsolat erősségét a vonalszélességgel szimbolizáljuk. A pozitív kapcsolatok fekete színűek, a negatív kapcsolatok piros színűek.

# <span id="page-10-0"></span>**Gyakorlati feladatok**

A résztvevők a megszerzett ismereteket most már felhasználhatják saját példájuk kiszámításához. A hálózat minimális, egyszerű felépítésének köszönhetően a kézi számítás könnyen elvégezhető.

3 értékpár van megadva, amelyekre a résztvevők kiszámíthatják az eredményeket. Az alsó sorban saját értékek használhatók.

# **Források és hivatkozások a programra**

**(9. dia)**

Az alapjául szolgáló Python program két változatban áll rendelkezésre, amelyekben különböző aktiválási függvényeket használnak.

# **Tananyag**

- $\Box$  [Neural\\_Networks\\_III\\_-\\_practical\\_Example.pdf](file:///C:/Users/suezs/Documents/Programming/ENARIS/output/hu/Neural%20Networks/Slides/Neural_Networks_III_-_practical_Example.pdf)
- **b** [NN\\_iii\\_simulator.zip](file:///C:/Users/suezs/Documents/Programming/ENARIS/output/hu/Neural%20Networks/Exercises/NN_iii_simulator.zip)
- **b** [NN\\_exercise.zip](file:///C:/Users/suezs/Documents/Programming/ENARIS/output/hu/Neural%20Networks/Exercises/NN_exercise.zip)
- **B** [NN\\_additional\\_content.zip](file:///C:/Users/suezs/Documents/Programming/ENARIS/output/hu/Neural%20Networks/Exercises/NN_additional_content.zip)

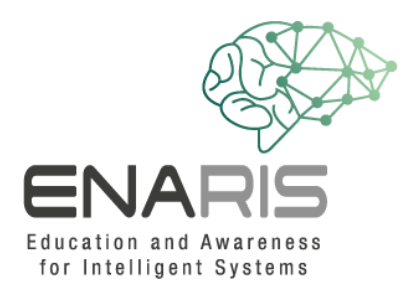

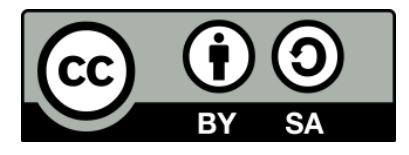

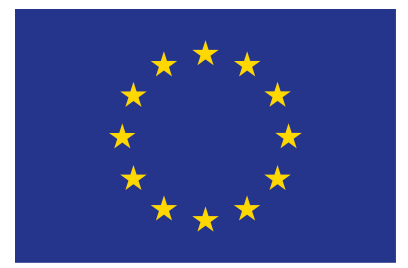

#### **EUROPEAN UNION**

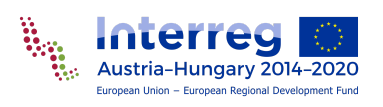

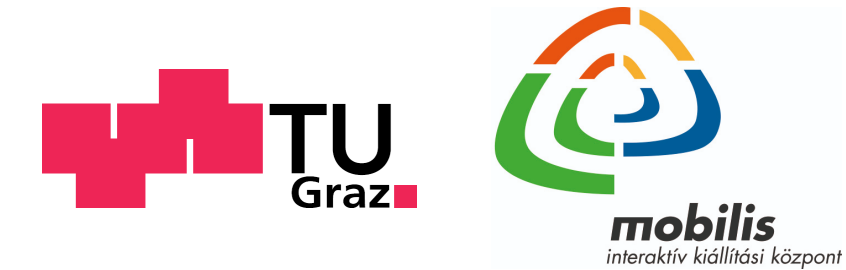

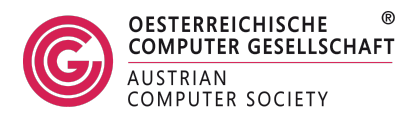